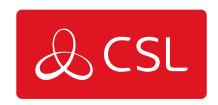

## DUALCOM PRO - SMART REPORTING CONFIGURATION OPTIONS GUIDE

**GUIDE** 

## **DualCom Pro - Smart Reporting Configuration Options Guide**

## Guide

Smart Reporting provides Installers with a choice of 5 options to configure the reporting of singlepath failures to the ARC (PD6669 6.a). These options are:

| Options                                    | Details                                                                                                    |
|--------------------------------------------|----------------------------------------------------------------------------------------------------|
| Grade Delay (recommended for Fire systems) | Single path comms faults will be held and released according to the grade of the system i.e., Grade 2/DP1 will be released after 25 hours. (PD6669 Annex B Table B.1). If a subsequent alarm is received during the grade delay window, the fault will be sent to the ARC                                                                                                    |
| Residential/Business (No Open/Close)       | Communication faults will only be sent between the hours of 9am-6pm up to a maximum of 96 hours after the event                                                                                                    |
| Open/Close                                 | Single path comms faults will first go into<br>the Grade Delay queue. Single<br>communication faults will only be sent<br>once the system is open up to a<br>maximum of 96 hours after the event                                                                                                    |
| Business                                   | Single path comms faults will first go into the Grade Delay queue (25 hours for all grades apart from DP4 which is 5 hours). If the system is set, then the failure will be released when the system is unset, or it reaches 9 am (up to a maximum of 96 hours) after the event or whichever is first. Path failures are also released if any alarms go through during that Grade Delay period (The system must be using Open/Close for this to work, if there's no Open/Close then you should use the Grade Delay feature) |
| Disabled                                   | Smart Reporting is off. (Not recommended)                                                                                                    |

To select the option that is right for your installation, please visit the My Base section of CSL Live or the My Base App. Select the device you wish to adjust and click the menu option circled below:

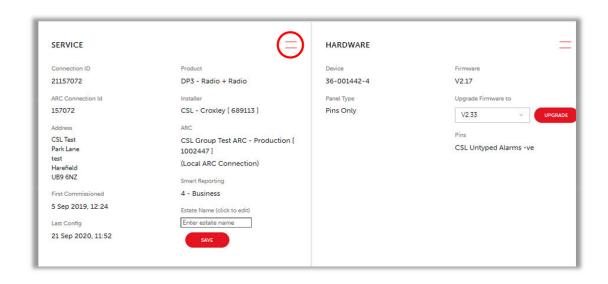

This will offer a drop-down menu, where you need to select 'SMART REPORTING':

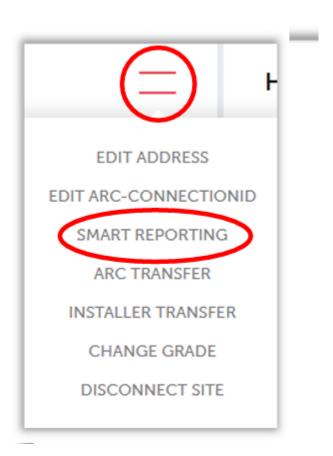

This will then take you to the section below, where this drop-down menu gives you all 5 options for the configuration of Smart Reporting:

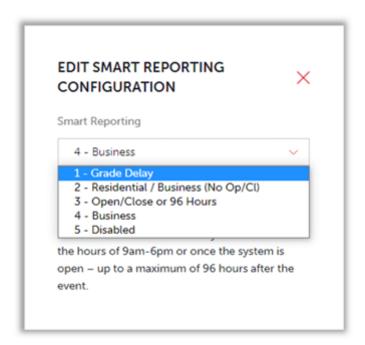

Select the option that is right for you and click on the 'SAVE CHANGES' button to complete the process:

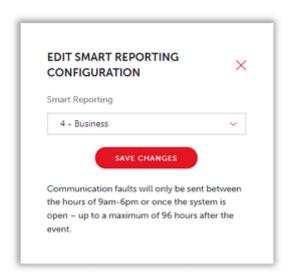